# Práctica de Laboratorio 3

#### Comandos:

Prof. Giovanni Calderón

- 1. DEtools: librería de MAPLE que contiene una serie de comandos o rutinas numéricográficas para generar campos direccionales y curvas soluciones de EDO. with(DEtools):
- 2. DEplot(): comando para generar campos direccionales y soluciones numéricas de la EDO.

DEplot(ecuacio, vars, xrango, inits, yrango, opcion)

#### Parameters:

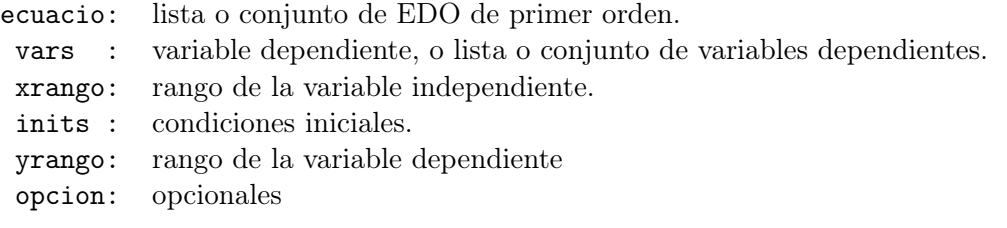

3. dsolve(): calcula la solución simbólica (analítica) de la EDO.

```
dsolve(ecuacio, vars, opcion)
```
#### Parameters:

ecuacio: EDO o conjunto de EDO. y/o cond. iniciales. vars : variable dependiente e independientes. opcion: opcionales

### Existencia y Unicidad de soluciones

$$
y' = f(x, y) \tag{1}
$$

$$
y(x_0) = y_0 \tag{2}
$$

**Teorema 1:** Si  $f(x, y)$  y  $\frac{\partial f}{\partial y}$  son continuas en una región  $\Omega$  del plano  $x - y$  y  $(x_0, y_0) \in \Omega$ , entonces el PVI (1)-(2) tiene una única solución en un intervalo  $x_0 - h < x < x_0 + h$ .

## Sección de Laboratorio:

1. Considere la ecuación diferencial

$$
y' = \frac{1}{10}y(10 - y) - 2
$$
\n(3)

Inicie una sesión de MAPLE y realiza lo siguiente:

- (a) Grafique el campo de direcciones de la ecuación diferencial en el rectángulo [−10, 10]×  $[-10, 10]$ . Grafique a mano aproximadamente la solución que cumple con  $y(0) = 3$ .
- (b) Para la solución del PVI, con  $y(0) = 3$ , usando el gráfico del campo de direcciones, estime aproximadamente los límites  $L_s := \lim_{x \to +\infty} y(x)$  y  $L_i := \lim_{x \to -\infty} y(x)$ . Realize un "Zoom" adecuado en el campo de direcciones achicando el rectángulo, por ejemplo,  $[10, 20] \times [6, 9]$ , o aún más pequeño, hasta obtener una estimación con 1 dígito decimal.
- 2. Sea  $r_1$  y  $r_2$  las soluciones de la ecuación  $1/10y(10 y) 2 = 0$ . Entonces  $y' = (1/10)y(10 - y) - 2 = (-1/10)(y - r_1)(y - r_2).$ 
	- (a) Sea r:=solve(1/10\*y\*(10-y)-2=0,y);. Compare  $r_1$  y  $r_2$  con  $L_s$  y  $L_i$ . ¿Qué concluye?.
	- (b) Usando lápiz y papel resuelva la ecuación diferencial  $y' = (-1/\alpha)(y a)(y b)$  con condiciones iniciales  $y(x_0) = y_0$  donde  $a < y_0 < b$  y  $\alpha > 0$  (ecuación de variables separables). Demuestre que lim<sub>x→∞</sub>  $y(x) = b$  y lim<sub>x→−∞</sub>  $y(x) = a$
- 3. Un PVI que típicamente se usa para mostrar la no unicidad de soluciones es el siguiente:

$$
\frac{dy}{dx} = y^{2/3}, \quad y(0) = 0 \tag{4}
$$

- (a) Dibuje el campo direccional del la ecuación (4).
- (b) Usando DEplot() graficar la solución del PVI (4)-(4).
- (c) Trace a mano otra solución, distinta de la obtenida en el item anterior, que pase por  $(0, 0)$ . ¿Por qué el teorema 1 no se contradice?
- (d) Cambie ahora la condición inicial por  $y(0) = 1$ . Use el comando dsolve() con el punto inicial, para obtener una solución que pase a través de este punto.
- (e) Determine el dominio de validez de la solución anterior. ¿Es única la solución en este intervalo? Si su respuesta es no, ¿puede restringir el intervalo de validez para que la solución sea única en el nuevo intervalo?
- 4. Dado el PVI

$$
\frac{dy}{dx} = 1 + y^2, \qquad y(0) = 0
$$

- (a) Halle el campo direccional de la ecuación. ¿Qué sugiere este campo en cuanto al intervalo de existencia y la unicidad de la solución que pasa por (0, 0)?
- (b) Incluya el punto inicial en DEplot() para obtener una curva solución que pase por este punto. ¿Cuál es su intervalo de validez?
- (c) Use stepsize en DEplot() para ajustar la solución.
- (d) Alternativamente use dsolve() para obtener la solución analítica del PVI. Use ésta para reajustar el intervalo de validez de la solución.
- 5. Dado el PVI

$$
y' + (2/x)y = 4x, \qquad y(1) = 2
$$

- (a) Use dsolve()+plot() para encontrar la solución del PVI. Restrinja el intervalo para garantizar la existencia y unicidad de la solución.
- (b) Resuelva y grafique ahora con  $y(1) = 1$ , como condición inicial, y saque conclusiones en cuanto a la contradicción o no del teorema 1.